### **STYPENDIUM REKTORA**

### **INSTRUKCJA WYPEŁNIENIA WNIOSKU o PRZEDŁUŻENIE STYPENDIUM REKTORA**

#### **WIDOK w zakładce DLA WSZYSTKICH -> WNIOSKI**

#### Wnioski, które można złożyć w Twoich jednostkach.

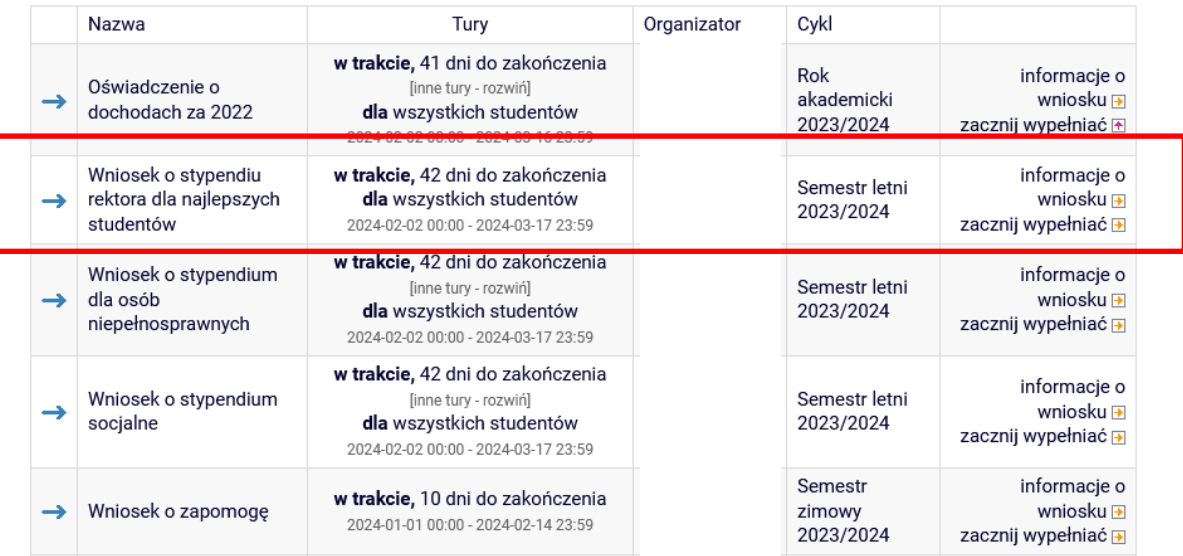

# **PO KAŻDYM ETAPIE ZANIM KLIKNIESZ DALEJ, naciśnij przycisk ZAPISZ**

### **EKRAN 0 – wpisz uczelnie na jakich studiowałeś, zaznacz potwierdzenie danych**

#### Ekran 0

E przejdź do szczegółów wypełnianego wniosku

#### SPRAWDŹ ZAPISZ DALEJ

W następnych krokach zostaną zweryfikowane Twoje uprawnienia do otrzymywania świadczenia. Sprawdż, czy wyświetlone informacje są kompletne, a jeśli nie, uzupełnij brakujące dane o wszystkich kiedykolwiek podjętych studiach (w Polsce i za granicą).

#### Kierunki studiów podejmowane w uczelni (dane z USOS):

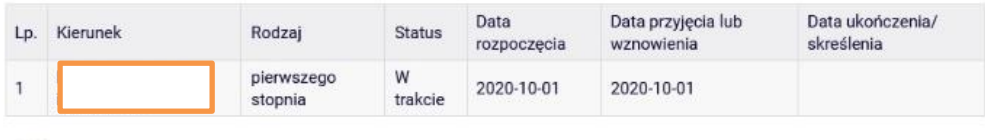

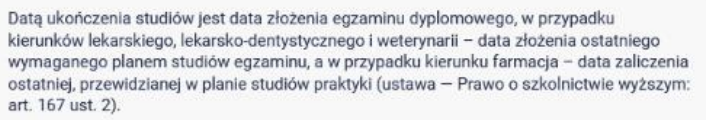

#### Podaj informacje o pozostałych studiowanych lub ukończonych kierunkach (w Polsce i za granicą)

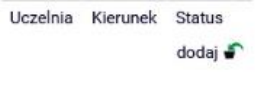

V Potwierdzam, że powyższe dane są zgodne ze stanem faktycznym.

# **EKRAN 1 – tu nic nie trzeba wpisywać**

# Ekran 1 E przejdź do szczegółów wypełnianego wniosku WRÓĆ SPRAWDŹ ZAPISZ DALEJ ă Na tym ekranie zostaną zweryfikowane Twoje uprawnienia do otrzymywania świadczenia. Poniżej znajdują się Twoje aktualne programy studiów. Zaznacz ten, w ramach którego chcesz złożyć wniosek: studia inżynierskie  $\circledcirc$ WRÓĆ SPRAWDŹ ZAPISZ DALEJ

**EKRAN 2 – sprawdź swoje dane osobowe, adres, wprowadź/ sprawdź numer konta**

**EKRAN 3 – zaznacz za jakie osiągnięcia w semestrze zimowym miałeś/aś przyznane punkty**

**UWAGA – JEŚLI NIE PAMIĘTASZ SWOJEJ PUNKTACJI OSIĄGNIĘĆ DODATKOWYCH, WAŻNE, ABYŚ ZAZNACZYŁ/A CHECKBOX Z TYM OSIĄGNIECIEM I W POLU DO TWOJEGO OSIĄGNIECIA OPISZ JE.**

**PUNKTY WKS PRZEPISZE Z WNIOSKU Z SEMESTRU ZIMOWEGO.**

# Wniosek o stypendium rektora dla studentów

Ekran<sub>3</sub>

E przejdź do szczegółów wypełnianego wniosku

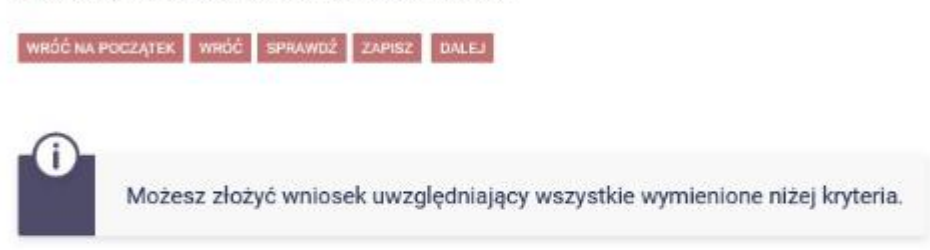

### Proszę o przyznanie stypendium na podstawie następujących kryteriów:

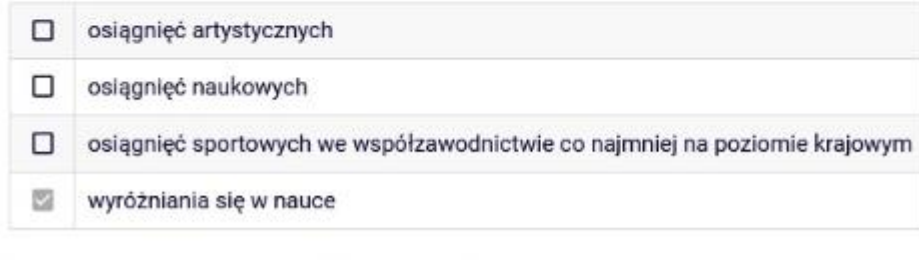

WRÓĆ NA POCZĄTEK WRÓĆ SPRAWDŹ ZAPISZ DALEJ

# **EKRAN 5 – Wybierz właściwą opcję**

## Wniosek o stypendium rektora dla studentów

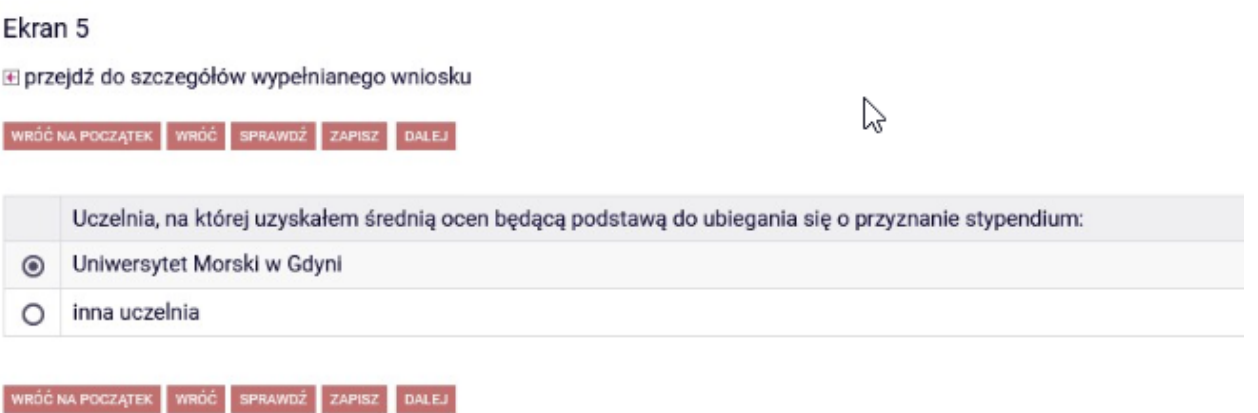

**EKRAN 6 – Wpisz średnią, jaką podałeś/aś we wniosku w semestrze zimowym, na podstawie, której przyznano Ci stypendium. Jeśli nie pamiętasz dokładnej średniej, wpisz przybliżoną, WKS poprawi w systemie na taką jaka była w poprzednim wniosku. Możesz również napisać maila na [stypendia@wm.umg.edu.pl](mailto:stypendia@wm.umg.edu.pl) WKS poda Ci dokładną średnią.**

# Wniosek o stypendium rektora dla studentów

### Ekran 6

E przejdź do szczegółów wypełnianego wniosku

WRÓC NA POCZĄTEK WRÓC SPRAWDŹ ZAPISZ DALEJ

### Średnia ocen

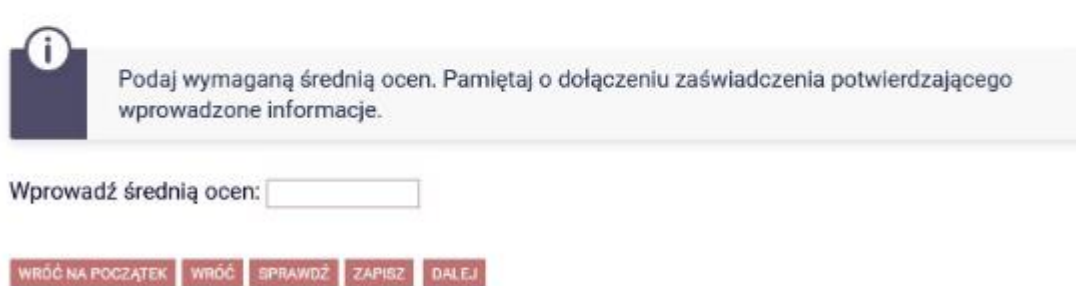

# KOLEJNY EKRAN jeśli wykazałeś/aś osiągniecia artystyczne

### Wybierz osiągniecie, które było punktowane w semestrze zimowym poprzez przycisk dodaj

Wniosek o stypendium rektora dla studentów

Moje osiągnięcia w ramach kryterium: osiągnięć artystycznych

E przejdź do szczegółów wypełnianego wniosku

WRÓĆ NA POCZĄTEK WRÓĆ SPRAWDŹ ZAPISZ DALEJ

Poniżej możesz wskazać typy osiągnięć, na podstawie których będziesz ubiegać się o przyznanie stypendium. Pamiętaj, że każde osiągnięcie musi być potwierdzone stosownym zaświadczeniem. Osiągnięcia niepotwierdzone nie będą brane pod uwagę. Wybranemu typowi osiągnięć należy w polu "Opis" przyporządkować tylko jedno osiągnięcie. (Np. jeśli masz kilka osiągnięć naukowych typu Publikacje, to wybieraj odpowiednią ilość razy ten typ<br>z dodawaniem w polu "Opis" tylko jednego artykułu i poniżej daty jego publikacji). u Dokładny opis niezbędnych załączników do poszczególnych typów osiągnieć dostępny jest w zał. nr 9 do regulamin TUTAJ

Osiągnięcie

Katalog

Ŧ

Punkty

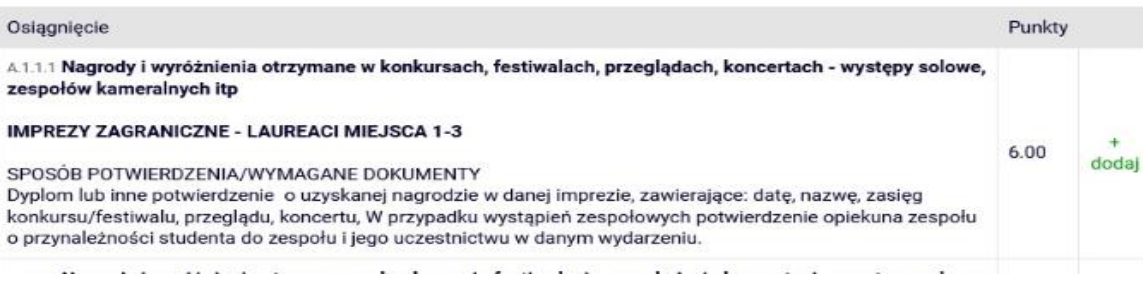

### Wpisz opis osiągniecia, **WAŻNE – wybierz datę osiągniecia 1.09.2023!!**

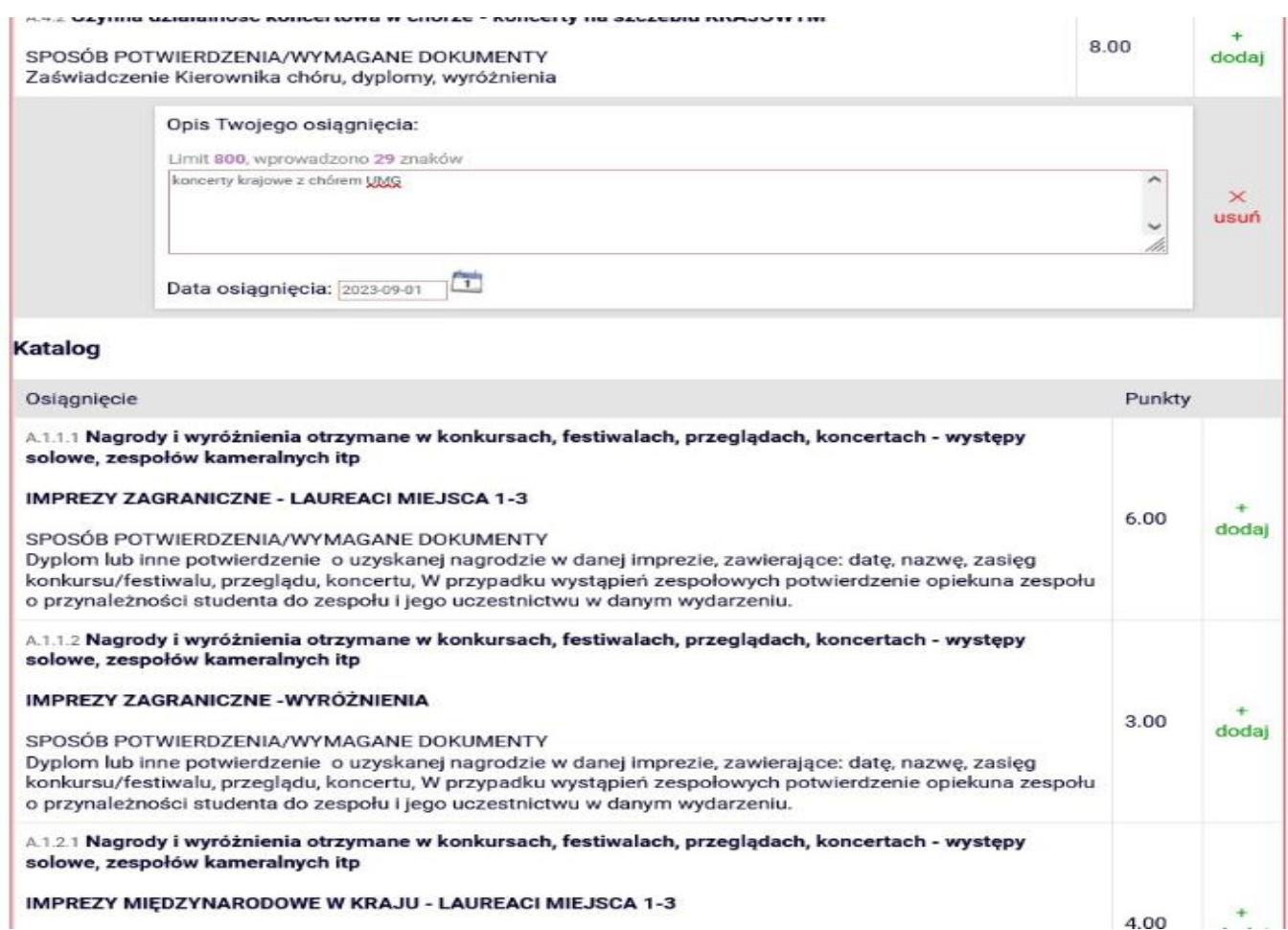

# **KOLEJNY EKRAN jeśli wykazałeś/aś osiągniecia naukowe**

#### **Wybierz osiągniecie, które było punktowane w semestrze zimowym poprzez przycisk dodaj**

#### Wniosek o stypendium rektora dla studentów

Moje osiągnięcia w ramach kryterium: osiągnięć naukowych

E przejdź do szczegółów wypełnianego wniosku

WRÓĆ NA POGZĄTEK: WRÓĆ SPRAWDŹ ZAPISZ DALEJ

Poniżej możesz wskazać typy osiągnięć, na podstawie których będziesz ubiegać się o<br>przyznanie stypendium. Pamiętaj, że każde osiągnięcie musi być potwierdzone stosownym zaświadczeniem. Osiągnięcia niepotwierdzone nie będą brane pod uwagę. Wybranemu<br>typowi osiągnięć należy w polu "Opis" przyporządkować tylko jedno osiągnięcie. (Np. jeśli masz kilka osiągnięć naukowych typu Publikacje, to wybieraj odpowiednią ilość razy ten typ<br>z dodawaniem w polu "Opis" tylko jednego artykułu i poniżej daty jego publikacji). u Dokładny opis niezbędnych załączników do poszczególnych typów osiągnieć dostępny jest w zał. nr 9 do regulamin TUTAJ Osiągnięcie Punkty Katalog Osiągnięcie Punkty N.1.1 Udział w pracach i projektach naukowo-badawczych n.... oznam v presesen v projekty obejmujące badania naukowe lub prace rozwojowe, na realizację<br>Realizowane lub współrealizowane projekty obejmujące badania naukowe lub prace rozwojowe, na realizację<br>których środki finanso konkursowych Dotyczy wyłącznie projektów, które nie są objęte programem nauczania (stanowią czynność nadprogramową).Nie uwzględnia się pracy badawczej wykonywanej w związku z przygotowaną pracą 5.00 dodaj dyplomową. SPOSÓB POTWIERDZENIA/WYMAGANE DOKUMENTY Potwierdzenie kierownika programu badawczego zawierające: informacja o zakresie udziału studenta w pracach naukowo-badawczych, umowa, faktura, okres współpracy, opis celu i charakter współpracy, propozycja liczby punktów w zakresie 1-5 N.1.2 Staż naukowy w uczelni macierzystej bądź innej uczelni wyższej, ośrodku naukowym lub podmiocie gospodarczym

Jeśli we wniosku w semestrze zimowym miałeś/aś przyznane punkty za: Koło Naukowe, Kompanię itp. Wpisz opis

## osiągniecia, **WAŻNE – wybierz datę osiągniecia 1.09.2023!!**

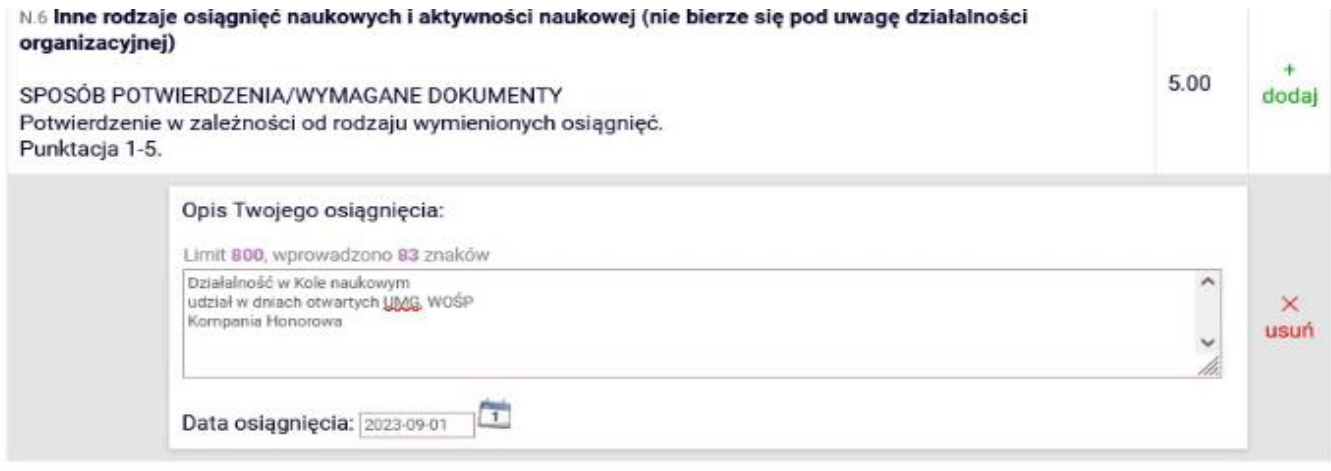

## **KOLEJNY EKRAN jeśli wykazałeś/aś osiągniecia sportowe**

**Wybierz osiągniecie, które było punktowane w semestrze zimowym poprzez przycisk dodaj**

### Wpisz opis osiągniecia, **WAŻNE – wybierz datę osiągniecia 1.09.2023!!**

Moje osiągniecia w ramach kryterium: osiągnieć sportowych we współzawodnictwie co najmniej na poziomie krajowym

E przejdź do szczegółów wypełnianego wniosku

WRÓC NA POCZĄTEK WRÓC SPRAWDŹ ZAPISZ DALEJ

Ŧ

Poniżej możesz wskazać typy osiągnięć, na podstawie których będziesz ubiegać się o<br>przyznanie stypendium. Pamiętaj, że każde osiągnięcie musi być potwierdzone stosownym zaświadczeniem. Osiągnięcia niepotwierdzone nie będą brane pod uwagę. Wybranemu typowi osiągnięć należy w polu "Opis" przyporządkować tylko jedno osiągnięcie. (Np. jeśli masz kilka osiągnięć naukowych typu Publikacje, to wybieraj odpowiednią ilość razy ten typ<br>z dodawaniem w polu "Opis" tylko jednego artykułu i poniżej daty jego publikacji). u Dokładny opis niezbędnych załączników do poszczególnych typów osiągnieć dostępny jest w zał. nr 9 do regulamin TUTAJ

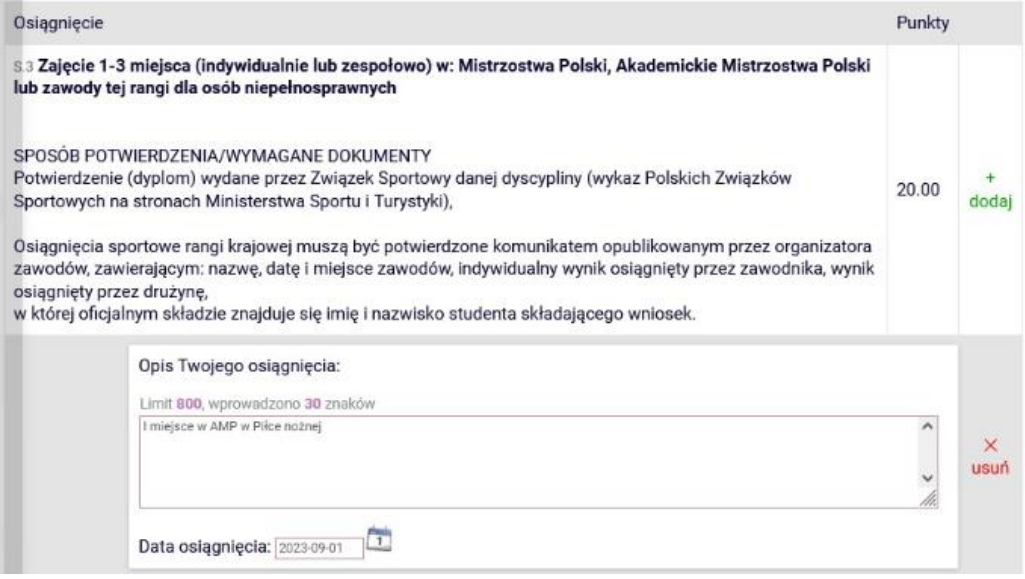

# KOLEJNY EKRAN - zaznacz wszystkie oświadczenia, wpisz ile semestrów już studiujesz (pod uwagę bierzemy każdy rozpoczęty semestr na innej uczelni) semestr letni też już liczymy. (przykład, jeśli nigdzie wcześniej nie studiowałeś, a teraz jesteś na 3 roku, to wpisujesz 6)

Wniosek o stypendium rektora dla studentów

Informacje uzupełniające

E przejdź do szczegółów wypełnianego wniosku

WRÓĆ NA POCZĄTEK WRÓĆ SPRAWDŹ ZAPISZ DALEJ

#### Oświadczenia

Świadom odpowiedzialności za podanie nieprawdziwych danych, w tym odpowiedzialności dyscyplinarnej i zwrotu bezprawnie pobranych środków finansowych oświadczam, że wszystkie załączone dokumenty oraz dane w nich zawarte są kompletne i zgodne ze stanem faktycznym. Zgodnie z ustawą o ochronie danych osobowych z 29.08.1997 r. (Dz. U. 133 poz.883) wyrażam zgodę na przetwarzanie przez Uniwersytet danych osobowych zawartych we wniosku.

Z Zapoznałem (am) się z Regulaminem świadczeń dla studentów Uniwersytetu Morskiego w Gdyni.

2 Oświadczam, że zostałem/am zaznajomiony/a z zasadami ochrony danych osobowych obowiązującymi w Uniwersytecie Morskim w Gdyni oraz aktualnie obowiązującymi w tym zakresie przepisami prawa, zawartymi w Rozporządzeniu Parlamentu Europejskiego i Rady (UE) 2016/679 z dnia 27 kwietnia 2016 r. w sprawie ochrony osób fizycznych w związku z przetwarzaniem danych osobowych i w sprawie swobodnego przepływu takich danych oraz uchylenia dyrektywy 95/46/WE (RODO). Umożliwiono mi zapoznanie się ze szczegółową informacją dot. zasad przetwarzania danych osobowych.

■ W przypadku nienależnie pobranych świadczeń stypendialnych zobowiązuję się je niezwłocznie zwrócić na rachunek funduszu stypendialnego UMG.

Podaj łączny okres studiowania na wszystkich dotychczasowych studiach (łącznie wszystkie rozpoczęte semestry wraz z urlopami). Liczba wynosi: 6

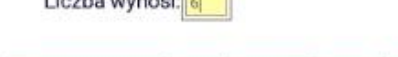

WRÓĆ NA POCZĄTEK WRÓĆ SPRAWDŹ ZAPISZ DALEJ

# KOLEJNY EKRAN - zarejestruj, następnie wydrukuj wniosek, podpisz i dostarcz do WKS.

Wniosek o stypendium rektora dla studentów

#### Podsumowanie

E przejdź do szczegółów wypełnianego wniosku

WRÓĆ NA POCZĄTEK WRÓĆ SPRAWDŹ ZAPISZ ZAREJESTRUJ

Wniosek jest gotowy do zarejestrowania. Sprawdź poprawność wypełnienia wniosku i naciśnij przycisk ZAREJESTRUJ na dole strony, jeśli wniosek nie zawiera błedów i na pewno chcesz go zarejestrować. Zarejestrowanego wniosku nie można już usunąć z systemu. P Jeśli chcesz poprawić wniosek, naciśnij przycisk WRÓC.

zobacz podgląd wniosku